# **ماشین حساب آلپاری فارکسآنالیننحوه استفاده از ماشین حساب پیپ الپاری**

[صفحه](https://fxmaxi.com/) اصلی بروکر [آلپاری](https://fxmaxi.com/category/alpari-broker/) ماشین حساب آلپاری فارکس آنالین نحوه استفاده از ماشین حساب پیپ الپاری

09:26 28/09/2023 - آرمین [قادری](https://fxmaxi.com/author/armin/)

# <span id="page-0-0"></span>**ماشین حساب فارکس بروکر الپاری کجاست؟ – امکانات** <sup>2</sup> نظر **ماشین حساب آنالین الپاری**

در دنیای بازارهای مالی، دقت در وارد کردن اعداد مناسب و صحیح، در زمان **باز کردن یک پوزشن** یکی از عوامل مهم و کلیدی، در موفقیت معامله گران می باشد. از اینرو معاملهگران همواره به دنبال ابزارهای معامالتی هستند، که قادر به تحلیل دادهها، و ارائه برآوردها و کمک به اتخاذ تصمیمات درست باشد.

در همین راستا **بروکر [آلپاری](https://fxmaxi.com/alpari/)**، یک نام معروف در صنعت معامالت آنالین بوده، که ابزارهای آنالین قدرتمندی را ارائه میدهد. این ابزارها به معاملهگران در بهره برداری آنها از معامالت کمک میکند. در این میان **ماشین حساب آلپاری** نیز یکی از این ابزارهای معامالتی بوده، که کاربران می توانند در معامالتشان از آنها استفاده نمایند.

**کی ثبت نام در بروکر آلپاری** 

به طور کلی **ماشین حساب های فارکس**، انواع مختلفی داشته که در زیر مهمترین آنها معرفی شده است:

- ماشین حساب فیبوناچی (Fibonacchi Calculator)
- ماشین حساب محاسبه پیپ )Calculator Pip)
- ماشین حساب حجم معامله )Calculator Size Position)
- ماشین حساب میزان سود و ضرر )Calculator Loss & Profit)
	- $($  Margin Calculator) میزان مارجین (Margin Calculator
		- ماشین حساب مدیریت ریسک )Calculator Risk)

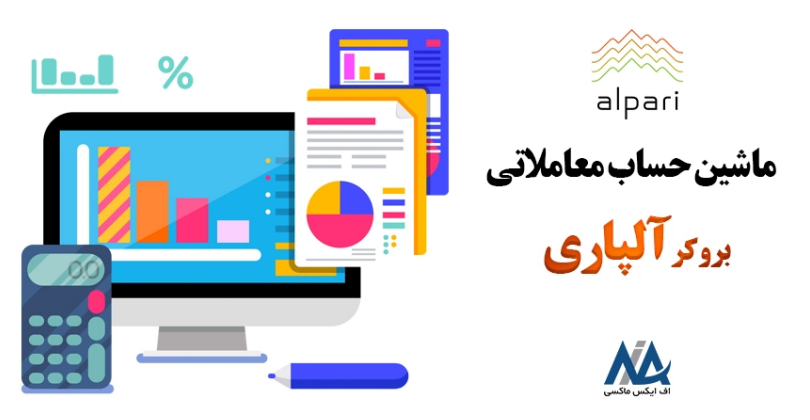

در ادامه معرفی این ابزارها، در این مقاله از **اف ایکس [ماکسی](https://fxmaxi.com/)**، قصد داریم ویژگیها و مزایای منحصر به فرد **ماشین حساب فارکسآلپاری**، و نحوه استفاده از آن را بررسی خواهیم کرد. در جدول زیر برخی از مهمترین ابزارهای معامالتی در این بروکر ذکر شده است.

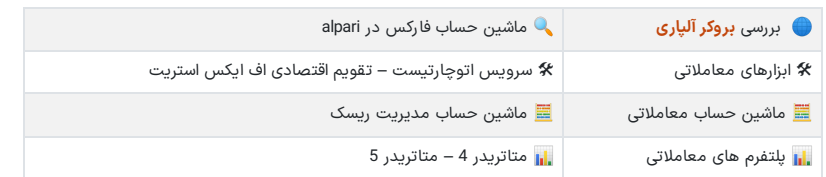

#### **فهرست مطالب**

- **.[1](#page-0-0) ماشین حساب [فارکسبروکر](#page-0-0) الپاری کجاست؟ - امکانات ماشین حساب [آنالین](#page-0-0) الپاری**
	- **.[2](#page-1-0) ماشین حساب ریسک دربروکر آلپاری - [محاسبه](#page-1-0) حجم [معامالتی](#page-1-0)**
- **+ .[3](#page-1-1) نحوه [استفاده](#page-1-1) از ماشین حساب [alpari](#page-1-1) در [متاتریدر](#page-1-1) .[4](#page-2-0) ماشین حساب پیپ آلپاری چیست؟ - نحوه [محاسبه](#page-2-0) ارزش [pip](#page-2-0)**
	- **[درآلپاری](#page-2-0)**
		- **.[5](#page-3-0) نظر [نویسنده](#page-3-0) درباره ماشین حساب های الپاری**

#### **مطالب مرتبط**

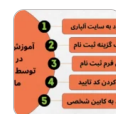

معرفی فرم [افتتاح](https://fxmaxi.com/alpari-register-form/) حساب آلپاری ️⭐فرم ثبت نام آلپاری بدون نیاز به [فیلترشکن](https://fxmaxi.com/alpari-register-form/)

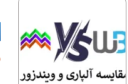

آلپاری یا [ویندزور؟](https://fxmaxi.com/windsor-vs-alpari/) کدام برای ایرانیان [مناسب](https://fxmaxi.com/windsor-vs-alpari/) تر اند؟ [Alpari or Windsor]

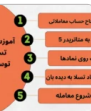

بررسی نماد تسال در [بروکر](https://fxmaxi.com/alpari-tesle-symbol/) آلپاری [\]Alpari](https://fxmaxi.com/alpari-tesle-symbol/) ]️☣آموزش [تصویری](https://fxmaxi.com/alpari-tesle-symbol/) نحوه [معامله](https://fxmaxi.com/alpari-tesle-symbol/) سهام [Tesla](https://fxmaxi.com/alpari-tesle-symbol/) در [الپاری](https://fxmaxi.com/alpari-tesle-symbol/)

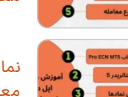

نماد اپل در [متاتریدر](https://fxmaxi.com/alpari-apple-symbol/) [4](https://fxmaxi.com/alpari-apple-symbol/) [و](https://fxmaxi.com/alpari-apple-symbol/) [5](https://fxmaxi.com/alpari-apple-symbol/) [آلپاری](https://fxmaxi.com/alpari-apple-symbol/) معامله نماد سهام اپل در [فارکس](https://fxmaxi.com/alpari-apple-symbol/) الپاری [Alpari]

#### **مطالب جدید**

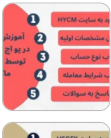

ثبت نام در [بروکر](https://fxmaxi.com/hycm-registration/) [HYCM](https://fxmaxi.com/hycm-registration/) ️❇[افتتاح](https://fxmaxi.com/hycm-registration/) [حساب](https://fxmaxi.com/hycm-registration/) اچ وای سی ام

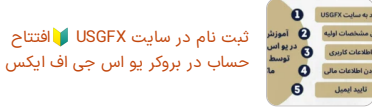

نحوه افتتاح حساب [فارکس](https://fxmaxi.com/forexchief-registration/) چیف<br>★آموزش ثبت نام در بروکر فارکس [چیف](https://fxmaxi.com/forexchief-registration/)

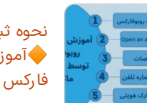

نحوه ثبت نام در روبو [فارکس](https://fxmaxi.com/roboforex-registration/) [آموزش](https://fxmaxi.com/roboforex-registration/) افتتاح حساب در روبو

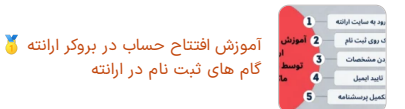

### <span id="page-1-0"></span>**ماشین حساب ریسک در بروکر آلپاری – محاسبه حجم معامالتی**

یکی از جنبههای اساسی معاملهگری موفق، تعیین اندازه مناسب حجم معامالتی در هر معامله است. این **ماشین حساب معامالتی الپاری**، این فرآیند را با ارائه ابزار دقیقی بسیار ساده میکند. معاملهگران میتوانند با وارد کردن اعداد مورد نظر، میزان ریسک معامالتی خود را محاسبه کنند.

این ویژگی اطمینان حاصل میکند که معاملهگران به شیوههای **مدیریت ریسک** به صورت مداوم پایبند باشند، و مطابق با استراتژی معامالتی خود عمل کرده، که این کار برای سوددهی حساب در بلندمدت، بسیار مهم است.

کاربران برای استفاده از امکانات این ماشین حساب، باید پالگین اتوچارتیست را برای متاتریدر، دانلود و نصب نمایند؛ که این مراحل آنبه صورت کامل در مقاله **[اتوچارتیست](https://fxmaxi.com/alpari-autochartist/) آلپاری**، برای کاربران آموزش داده شده است.

معامله گران از طریق این پالگین می توانند میزان ریسک در تریدهای خود را مدیریت کرده، و با **محاسبه حجم** دقیق، میزان ریسک را کاهش داده، و مطابق با مقدار ریسک تعیین شده در استراتژی کاربر تنظیم نمایید.

تریدرها برای بهره بردن از این ماشین حساب باید، بعد از وارد کردن مقدار قیمت و حد ضرر **)loss stop)**، مقدار زیان بالقوه را در زمان باز کردن پوزشن ویا پوزشنهای در حال انتظار وارد نمایید. بعد از آن این ماشین حساب آنالین با توجه به ارقام وارد شده، میزان حجم معامله مطلوب برای کابر نمایش خواهد داد.

## <span id="page-1-1"></span>**نحوه استفاده از ماشین حساب alpari در متاتریدر**

به طور لک استفاده از این ماشین حساب ساده بوده، و برای این کار کافی است مراحل زیر را دنبال نمایید:

.1 دانلود و نصب پالگین اتوچارتیست؛

.2 ورود به افزار متاتریدر و کلیک بر روی اتوچارتیست؛

.3 ورود به بخش navigator؛

.4 وارد کردن اعداد و دریافت میزان ریسک.

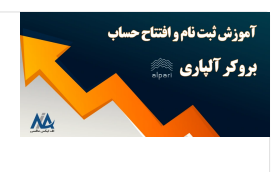

#### **مراحل ثبت نام و ساخت حساب در alpari**

کاربران عالقمند به استفاده از امکانات معامالتی این بروکر، می توانند با ثبت نام در آن، از امکاناتی مثل اتوچارتیست و ...، استفاده نمایند. برای این کارپیشنهاد میکنیم مقاله **ثبت نام آلپاری** را مطالعه نمایید.

ثبت نام در [آلپاری](https://fxmaxi.com/alpari-register/)

## **مرحله اول – دانلود ونصب نرم افزار autochartist**

در ابتدا کاربران باید این نرم افزار را از سایت اتوچارتیست دانلود و نصب نمایید.

### **مرحله دوم – ورود به metatrader و کلیک بر روی ماشین حساب اتوچارتیست**

کاربران بعد از ورود به نرم افزار معامالتی متاتریدر، و انتخاب نماد مورد نظر و نمایش آن در پنجره اصلی، باید به بخش پنجره راهبر )navigator )رفته، و در قسمت اندیکاتورها )indicators)، بر روی **calculator-risk-autochartist** کلیک کنند.

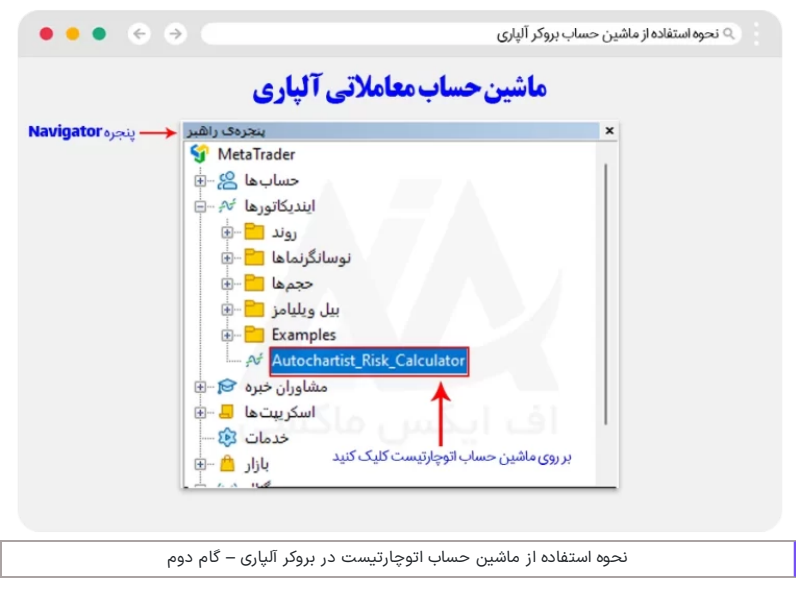

# **مرحله سوم – وارد کردن اعداد و دریافت حجم معامالتی**

در این بخش در ابتدا، در پنجره باز شده بر روی گزینه "ok "کلیک کرده، تا پنجره مربوط به **محاسبه میزان ریسک** باز شود. سپس در پنجره باز شده، بعد از وارد کردن اعداد مربوط به استاپ الس، قیمت ورود، بر روی گزینه "calculate "کلیک نمایید تا، جواب بدست آمده توسط ماشین حساب برای کاربر نمایش داده شود.

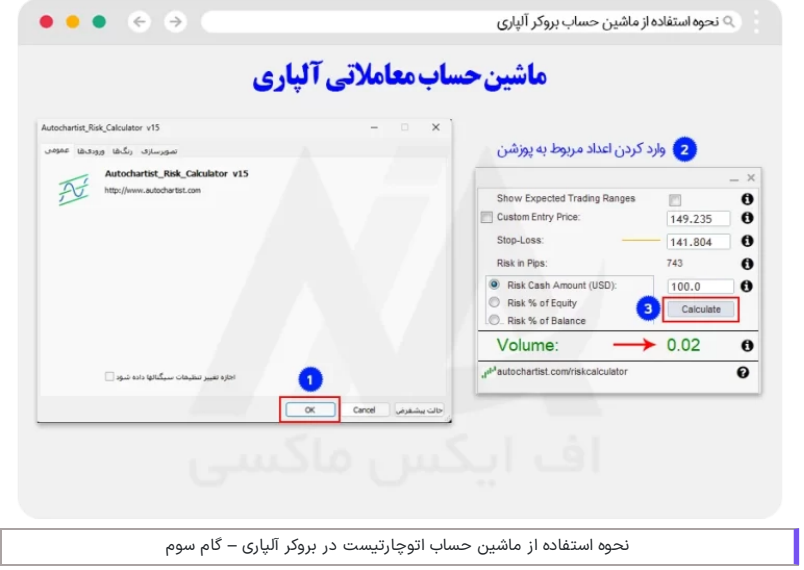

### <span id="page-2-0"></span>**ماشین حساب پیپ آلپاری چیست؟ – نحوه محاسبه ارزش pip در آلپاری**

برای معاملهگران ارز، **محاسبه ارزشهر پیپ** بسیار حائز اهمیت است تا سود یا ضرر پتانسیلی تعیین شود. آگاهی داشتن در این مورد به کاربران این امکان را می دهد تا در زمان معاملهگران صرفه جویی شده، و احتمال خطاهای محاسباتی کاهش یابد.

این ماشین حساب در حال حاضر در سایت بروکر وجود نداشته، ولی بر طبق گفته بروکر **نحوه محاسبه پیپ** در این کارگزاری به صورت زیر می باشد:

 $OnePointValue = (Contract × (Price + OnePoint)) - (Contract × Price)$ 

معانی متغبرها در فرمول باال:

**OnePointValue:** به معنای نرخ ارزی نماد در یک لحظه

**Contract**: به معنای میزان حجم معامله بر اساس ارز پایه

**Price**: نرخ جفت ارز

**Currency Quote:** ارزی که در سمت راست یک جفت ارز قرار دارد. برای مثال در جفت ارز EURUSD، برابر با USD می باشد.

در بازار فارکس، در جایی که دقت رقم اعشار پنج رقمی بوده )0.00001(، تغییرات در رقم چهارم بعد از اعشار، برابر یک پیپ در معاملات می باشد. همچنین در جایی که دقت معاملات بر اساس 3 رقم اعشار (0.001) باشد، میزان هر تغییر در رقم دوم، برابر با یک pip می باشد.

**نظر نویسنده درباره ماشین حساب های الپاری**

<span id="page-3-0"></span>به طور کلی ماشین حساب های معامالتی به معاملهگران این امکان را میدهد، تا تصمیمات خود را با دقت بیشتری بگیرند و میزان ریسک در معامالت را بهینه نمایند.

بدون توجه به سطح **تجربه کاربر در معاملهگری**، ماشین حساب معامالتی میتواند با افزایش دقت و صحت در معامالت، به طور قابل توجهی به موفقیت معامله گران کمک نماید. هر چند متاسفانه بروکر آلپاری در این بخش، ابزارهای متنوعی را در اختیار کاربران قرار نداده است.

البته کاربران می توانند از ماشین حساب های آنلاین موجود در اینترنت نیز، برای معاملات خود کمک گرفته تا با دقت<br>بیشتری تریدهای خود را انجام دهند. در انتها نیز خاطر نشان می کنیم، در صورت هر گونه سوال می توانید با بخش پشتیبانی **اف ایکس ماکسی**، در تمامی روزهای هفته از ساعت 9 الی 19 در تماس باشید.

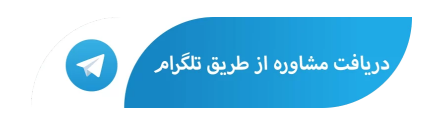

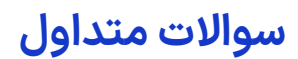

### **نحوه دسترسی به ماشین حساب بروکر آلپاری چیست؟**

کاربران برای استفاده از ماشین حساب ریسک اتوچارتیست، این پالگین را در متاتریدر نصب کرده، و بعد از آن مطابق آموزش های داده شده در داخل مقاله، از آن در معامالت خود استفاده کنید.

### **آیا استفاده از ماشین حساب آلپاری هزینهای دارد؟**

خیر. کاربران برای استفاده از ماشین حساب [autochartisit] در متاتریدر الپاری، نیازی به پرداخت هیچ گونه  $\bigtimes$ هزینه ای نداشته (=\$0)، و می توانند به صورت رایگان از آن استفاده نمایند.

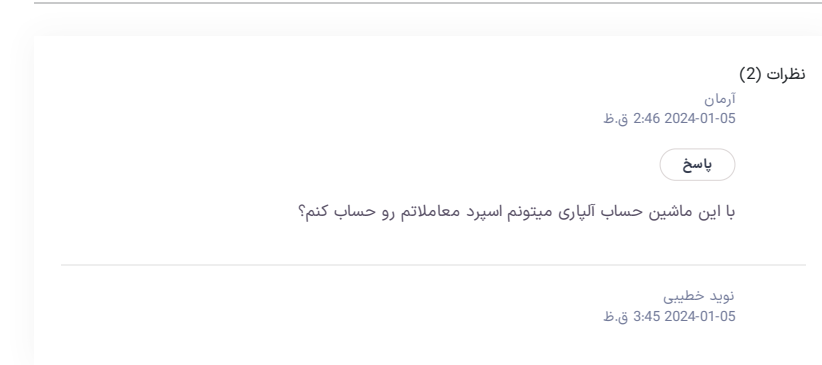

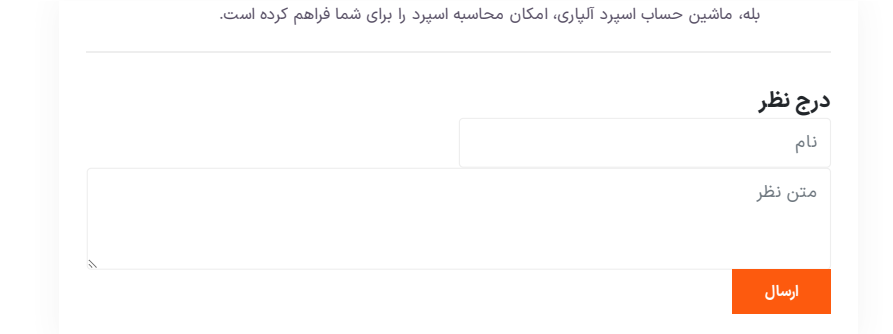

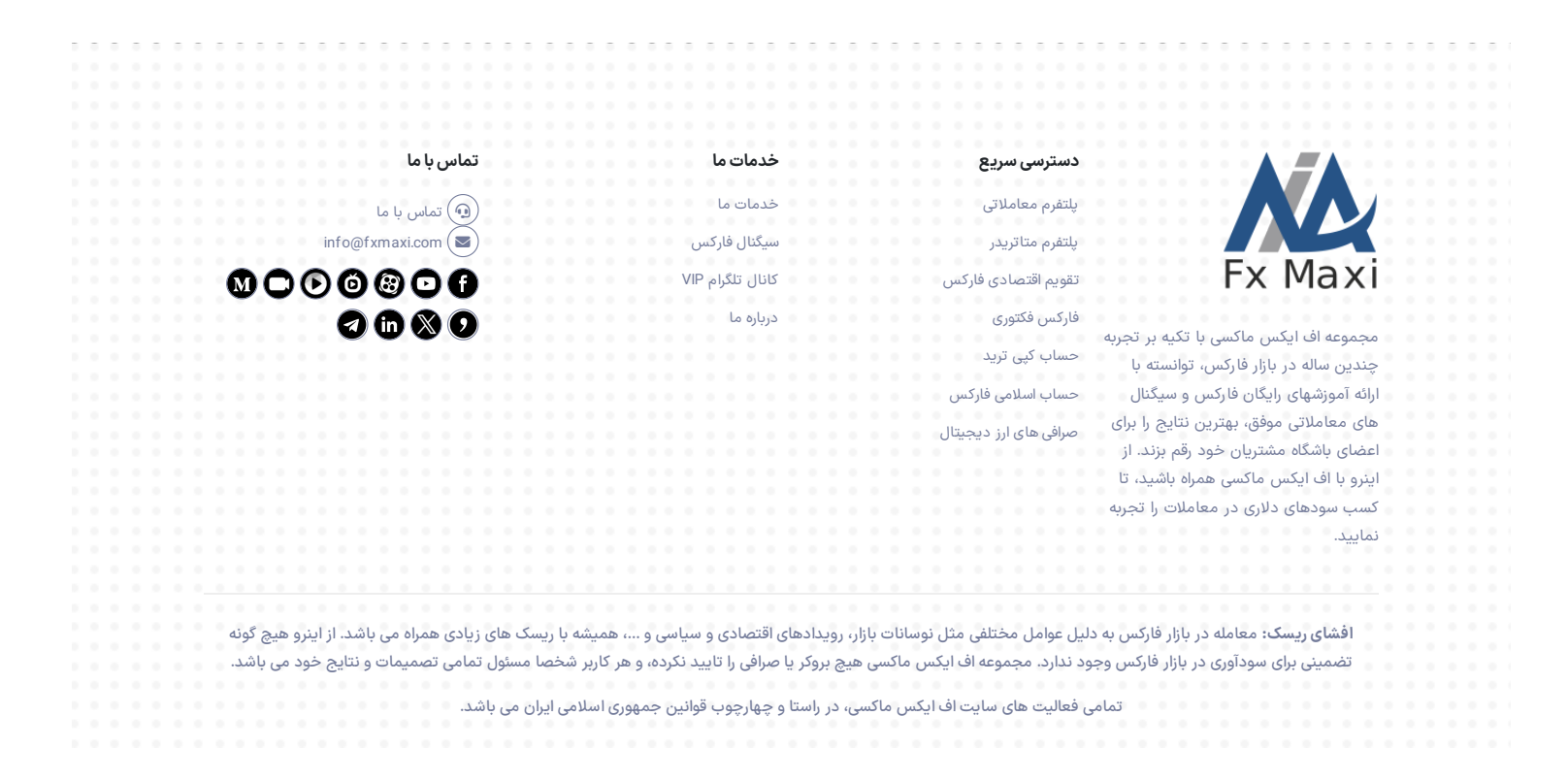